# DPS Public Facility Requests

Denver Public Schools (DPS) provides a public web site for the submission of facility use requests. The web site is available by going to the following web address:

schedulefm.com/DPS/Request

This will take you to the login page, through which you can sign up for an account, or log in to submit one or more facility use requests.

If you are new, and do not yet have an account with DPS, please choose the "click HERE" link. If you forgot your login information, choose Forgot Password. If you have questions, please call the phone number at the bottom, or select the HELP link.

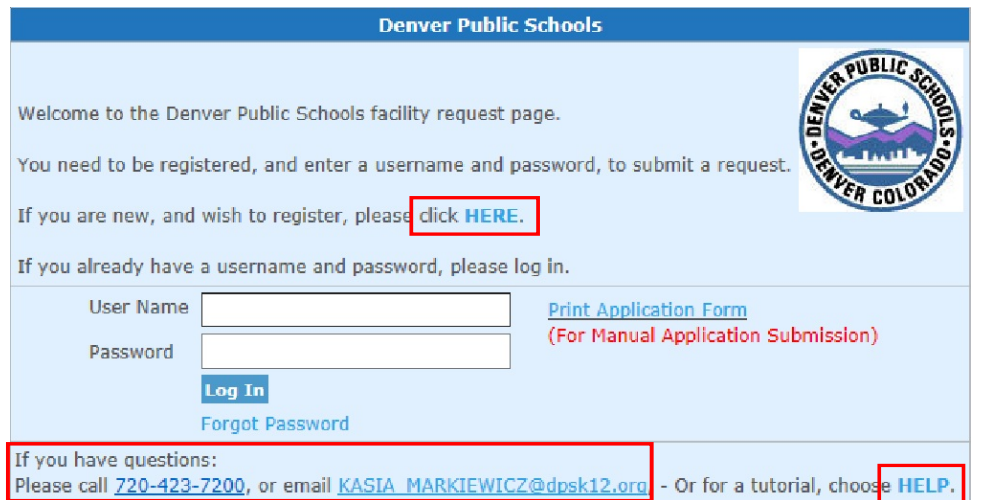

# New Account Requests

 If you do not have a username and password, you can request an account for a new organization, or add yourself to an existing organization.

From the Login page, choosing "click HERE" will open a new account request form to complete, with required fields identified with an asterisk (\*).

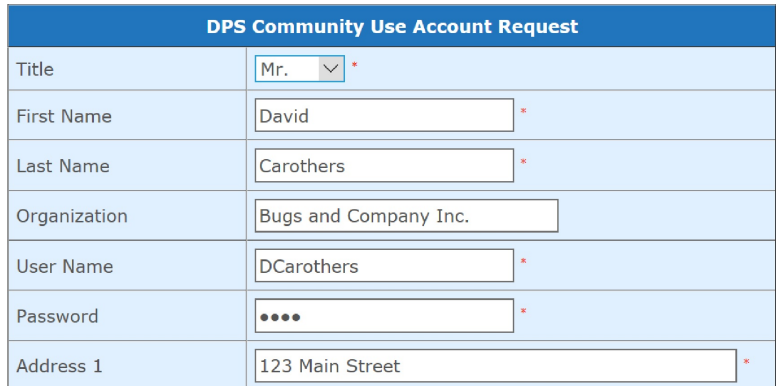

If you wish your organization to be designated as "non-profit", then you must enter a federal Employer Identification Number (EIN).

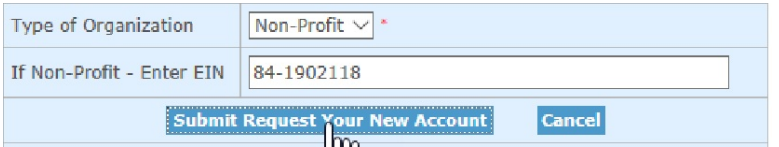

Choosing the "Submit Request Your New Account" button.

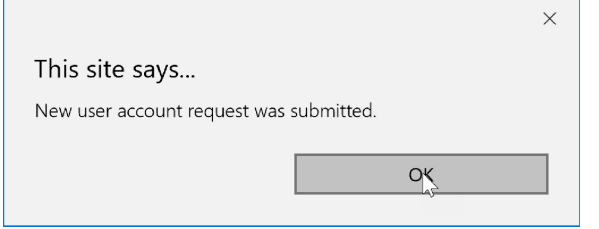

Entering the name of an existing organization will provide you the option to add yourself as a contact for that organization.

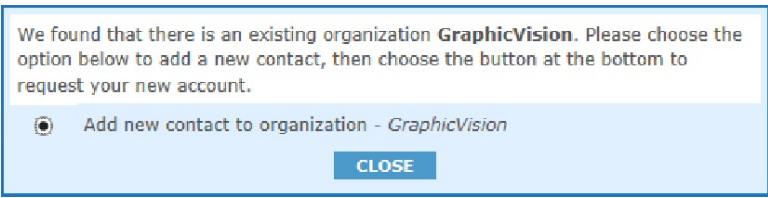

Entering duplicate first and last name, or phone number will provide the option to request the update of an existing contact account.

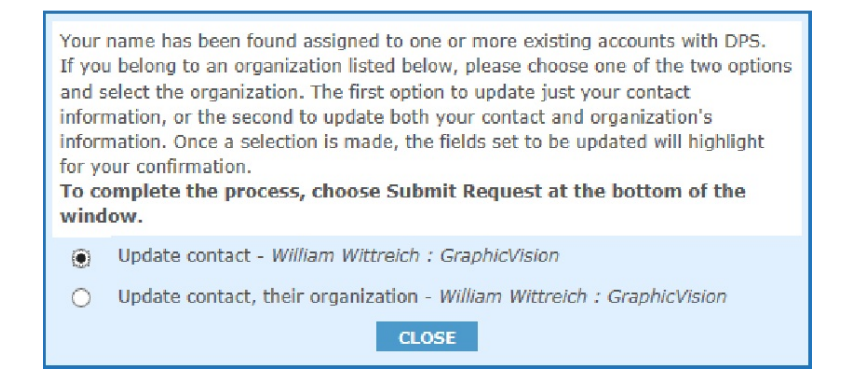

Entering duplicate username or email address will direct you to the Forgot Password window so that you can request that information and log in. Once you are logged into the request form you will have the opportunity to request an update of your name, or username and/or password.

# Application Guidelines

Whether you request a new account, or log in with an existing username and password, the Application Guidelines is next presented.

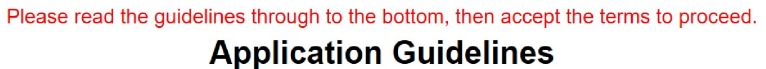

This page contains details on the application process, with a sample certificate of insurance. Once you have read the contents of the page, check the box at the bottom and choose Proceed

⊠I have read the Application Guidelines.

Proreed

## Completing Facility Request Form

The facility request form is then presented. Whether you have requested a new account, or already had an account and just logged into the form, the required fields are the following:

#### • Date and times, including Single Date

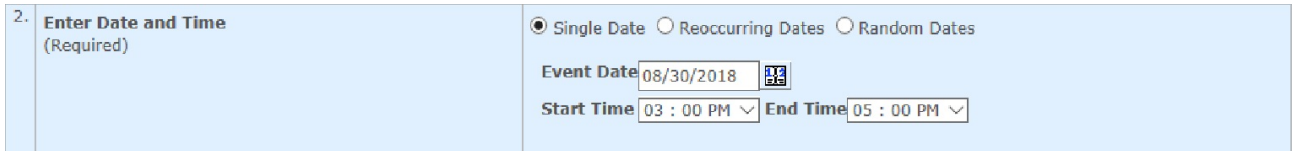

#### Reoccurring Dates

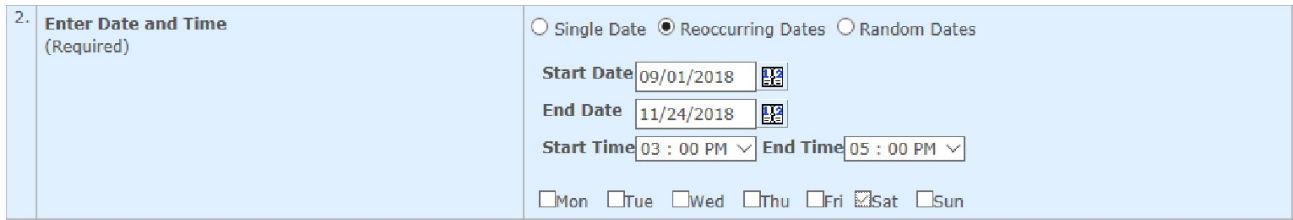

### and Random Dates

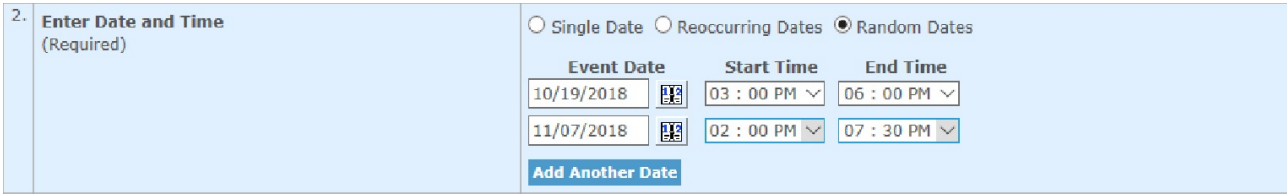

#### • First school and room/field type selections

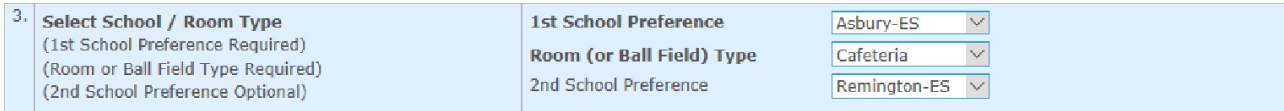

• Additional information (number of attendees and any fees collected)

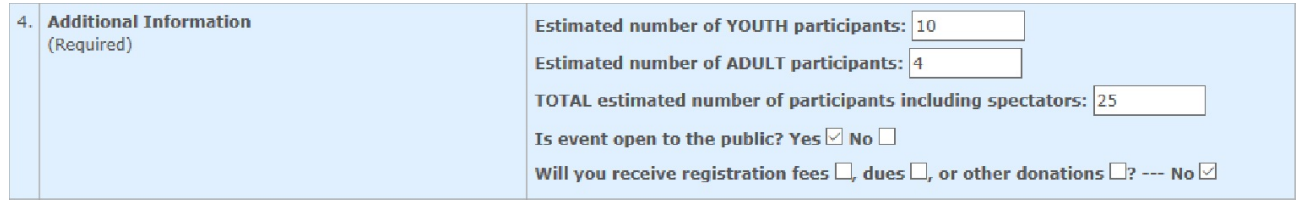

• Purpose of use. (A brief title for your event)

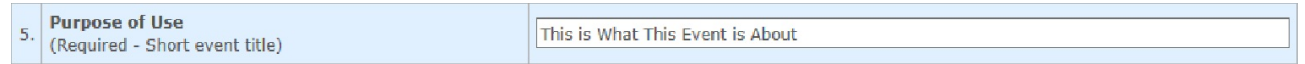

You also have the option to enter information for a person that should be billed for additional charges.

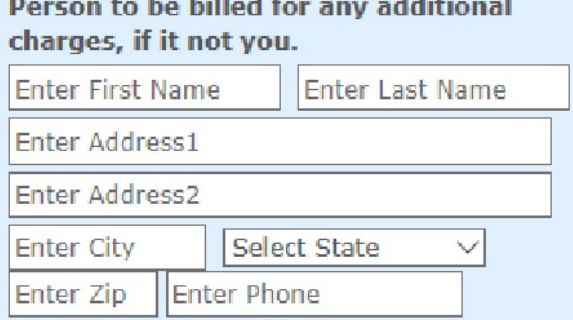

Also optional is entry in the Notes area to provide information about the purpose of your event, whether you need tables and chairs set up a specific way, and/or special needs that you may have.

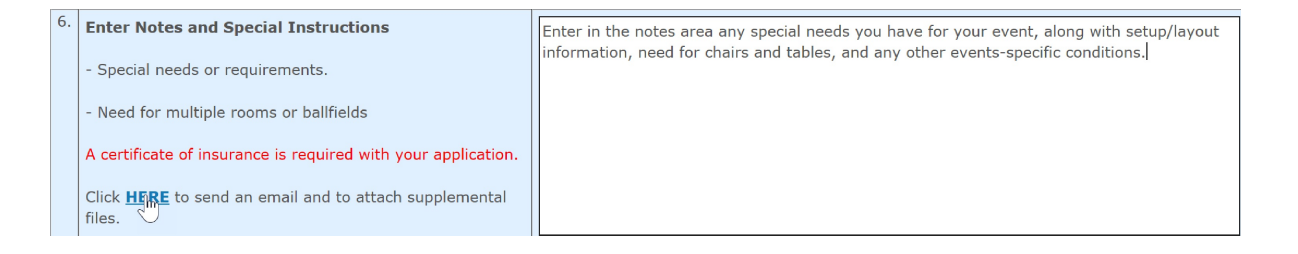

Choose Submit Request to complete the form.

A confirmation page is presented, through which you can review the information you entered, go back to edit that information or submit the request.

Choosing Submit will complete the request.

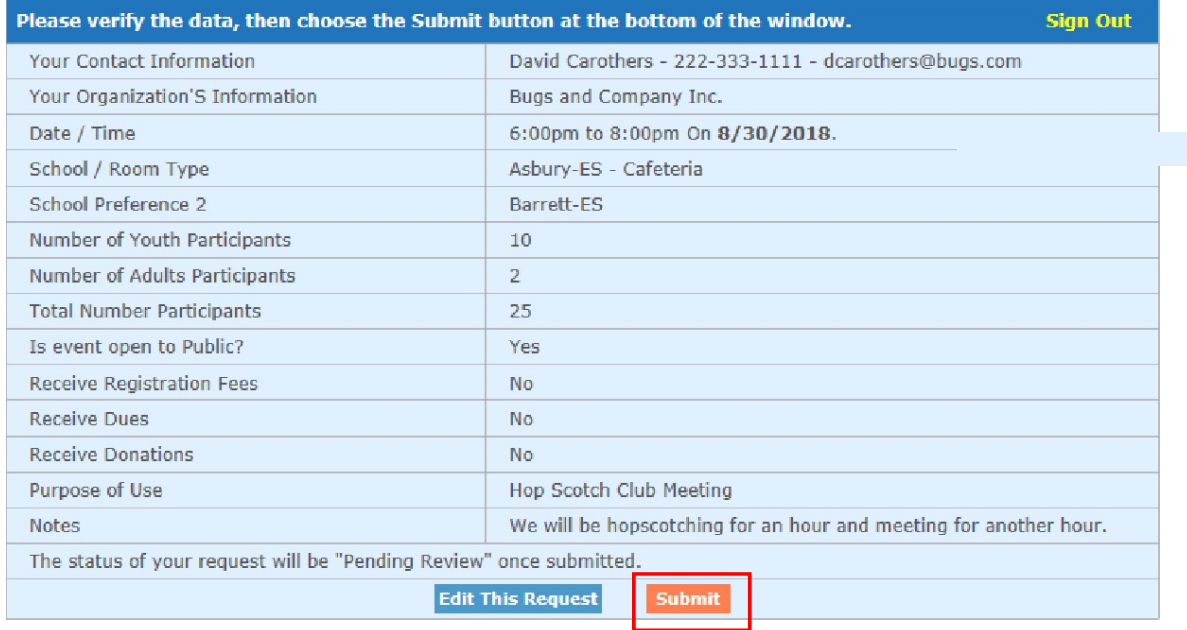

A final confirmation page is presented, through which you can go "Back to Request Form", Email a copy of the request to yourself, or Sign Out.

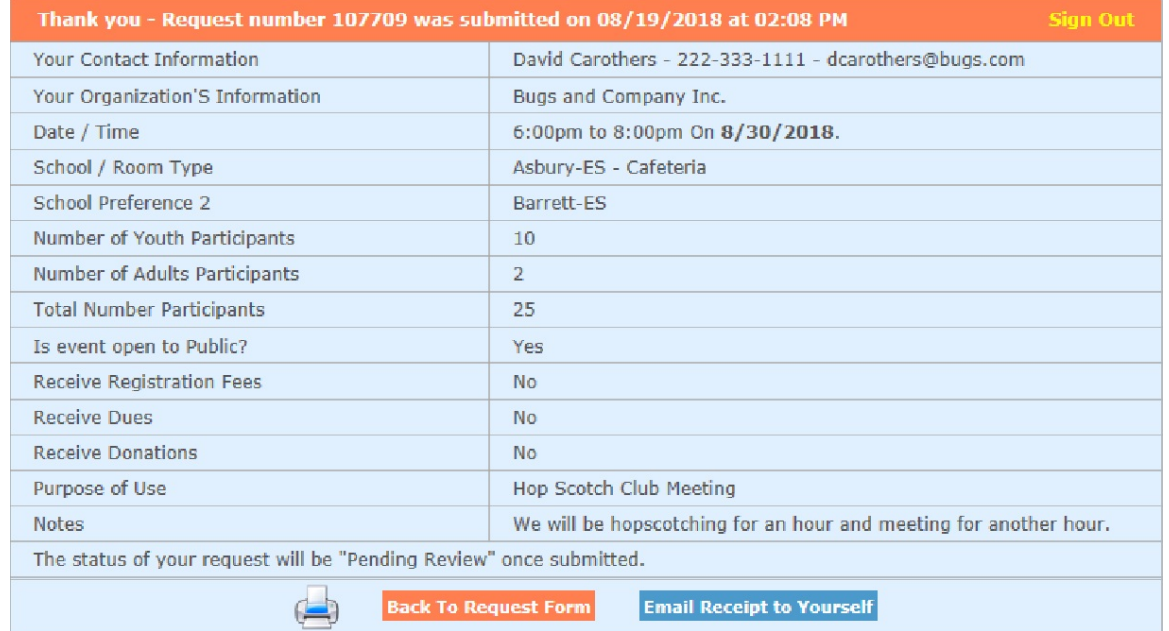

You will receive an email from the DPS Community Use folks that either confirms or denies your request in the near future.

## Summary:

The DPS public request form provides you with the ability to submit requests for facility use through a web site. New users can request an account, with established users logging into the form. Both are able to submit one or more requests for facility use through the form.

# Technical Support:

If you have any questions about submitting a request, or about the facility request form, please call 720-423-4200. Technical support is also available from GraphicVision by emailing techsupport@graphicvision.com, or calling 303-424-0626 during regular business hours (MST).